## Databases Practice Question

Shreya Rawal Email: srawal@ucalgary.ca

 $\blacklozenge$ 

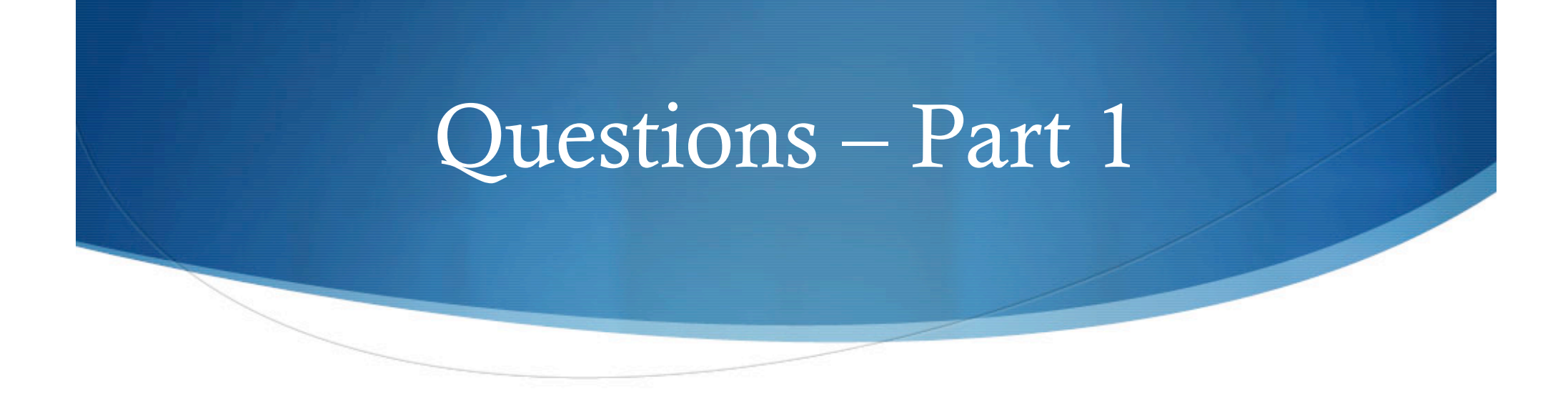

- Create a Database and name the database as Company
- Create a new Table and name the table as Inventory
- ◆ Your new Table has following fields:
	- ItemID (Primary Key : autonumber)
	- Item\_Name (Text)
	- Stock (Number)
	- Price (Number)

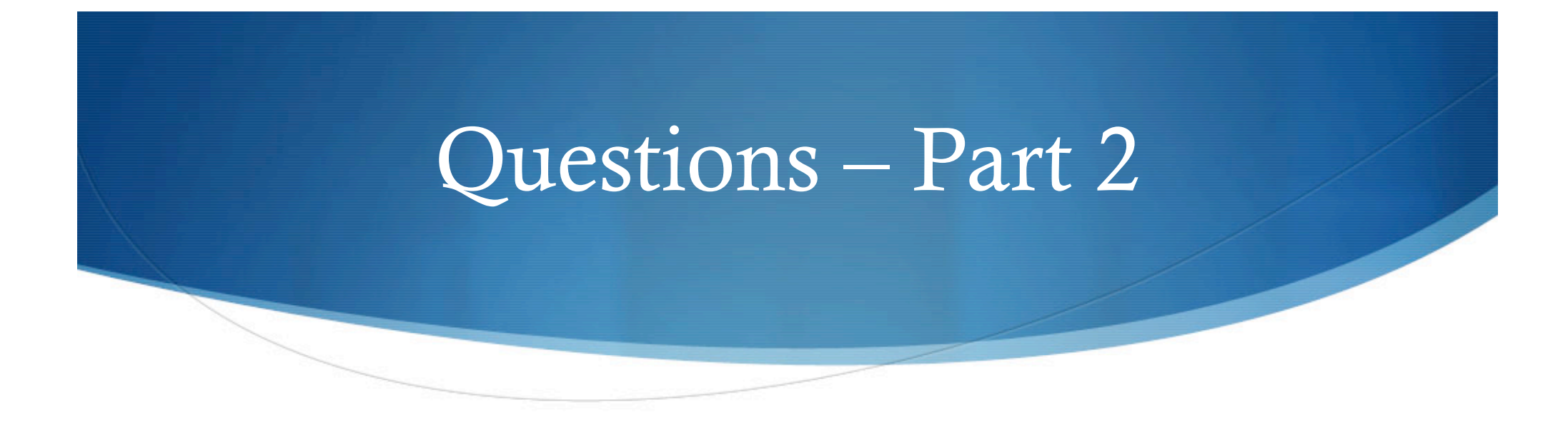

Now enter the records in your table as given below:

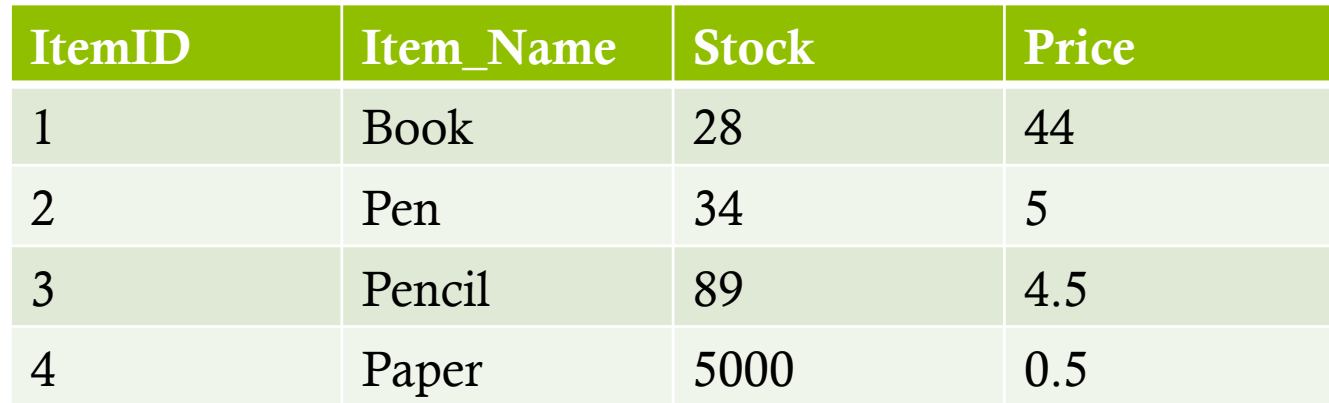

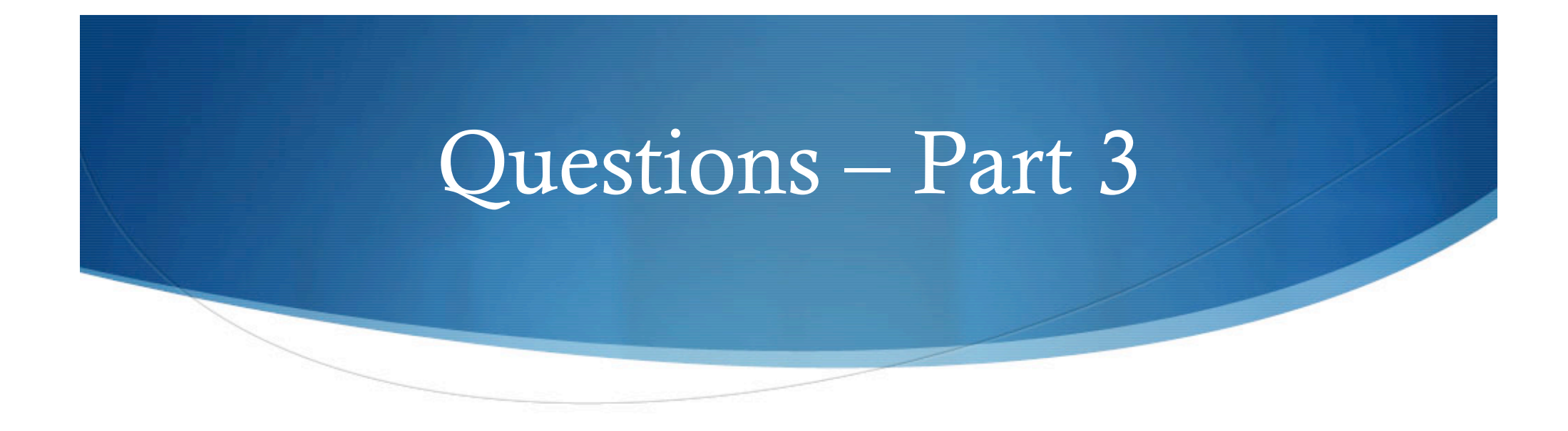

Now use Forms to fill these two records

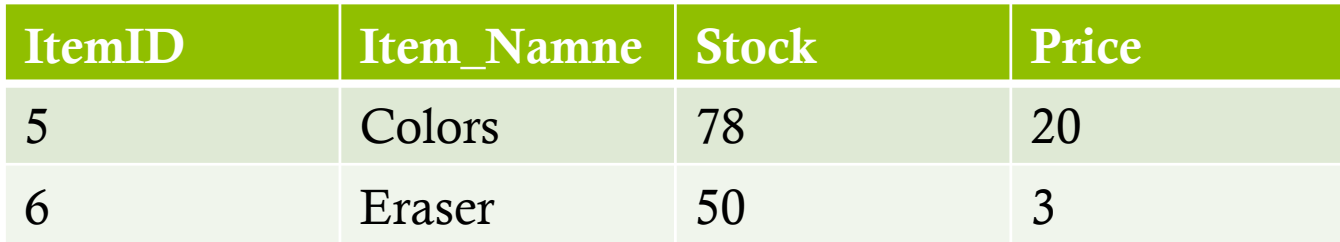

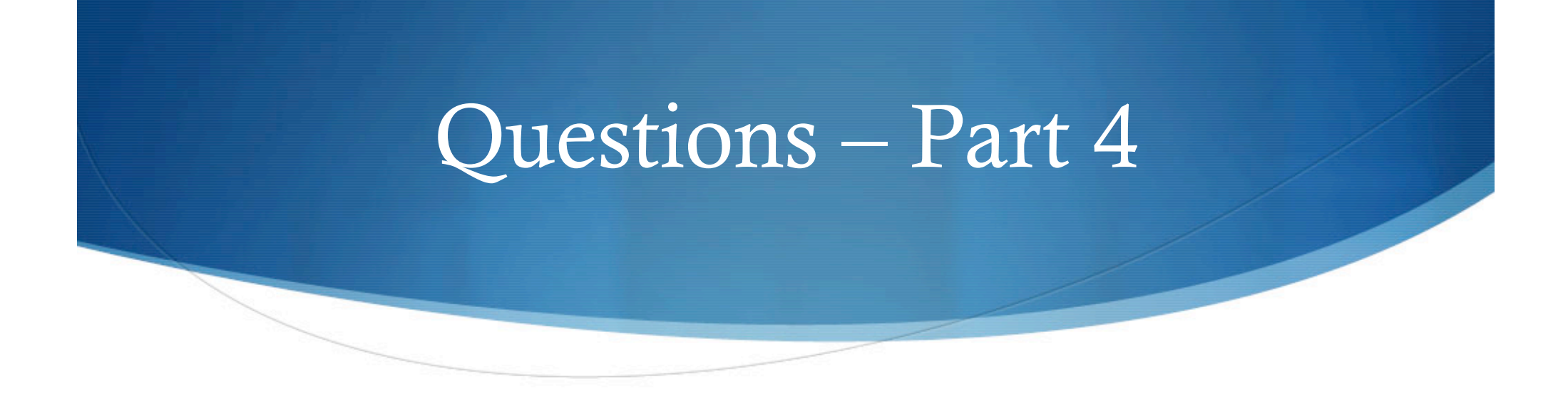

- Simple\_Query: Now create a simple query to display Item\_Name and Price
- ◆ Condition\_Query: Create a new query using query design to display all the information about an item if the price is less than 10
- Generate a report for the above query